## Finding the Release Form

To find the Release Form you must go to "My Account" in the upper right-hand corner of your screen.

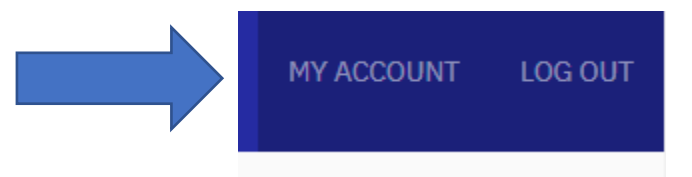

Once you are in your profile, you can click the plus sign by the Release Form on the bottom of the page.

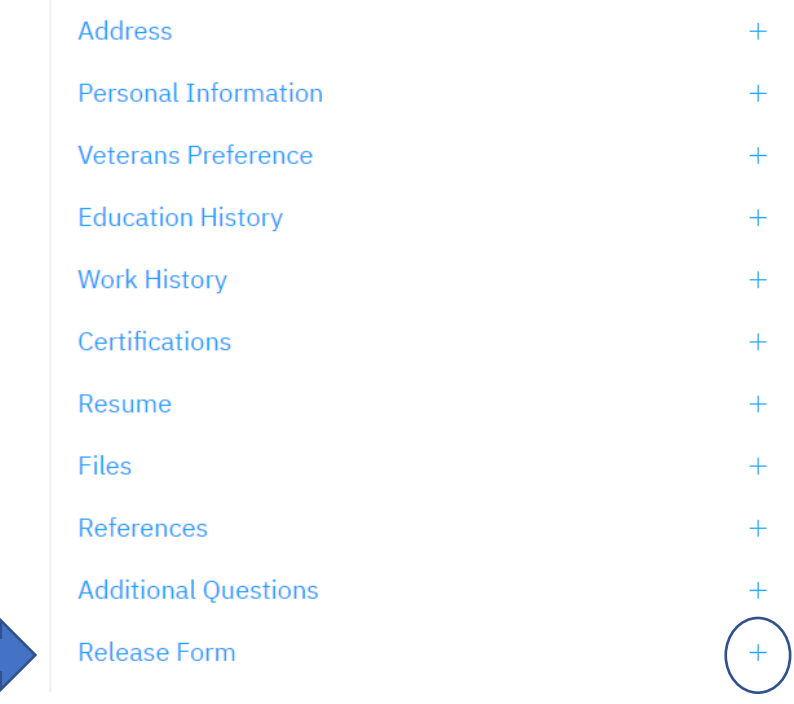

In the section under the words Release Form, you can download the form by clicking on the word "download" or "Release Form".

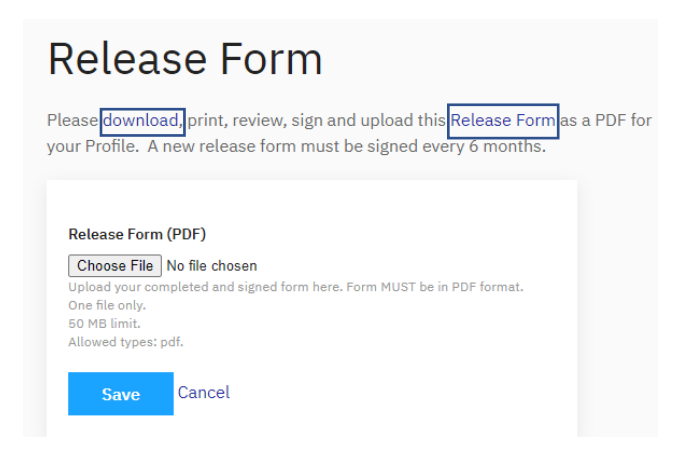

Please contact Shari at [sbecker@nasbonline.org](mailto:sbecker@nasbonline.org) or call 402-817-0114 with any questions.